## すべて削除する

すべての映像をまとめて削除します。

ご注意:

● 一度削除した映像は、元には戻せません。

*1* 再生モードにする

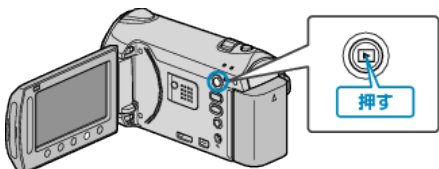

*2* 動画または静止画を選ぶ

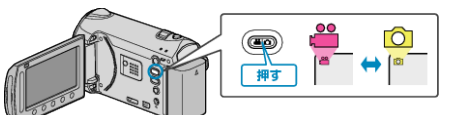

3 **@ をタッチして、メニューを表示する** 

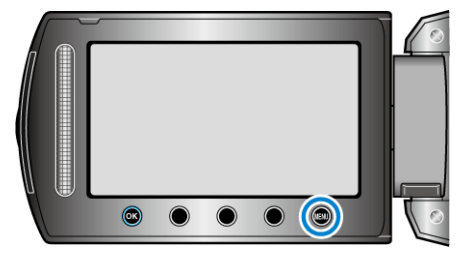

*4* "削除"を選び、C をタッチする

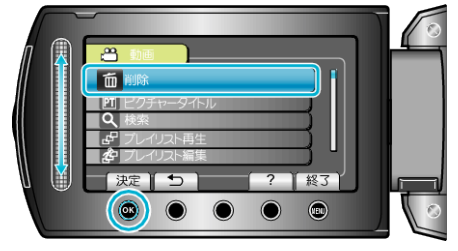

**5** "すべて削除"を選び、% をタッチする

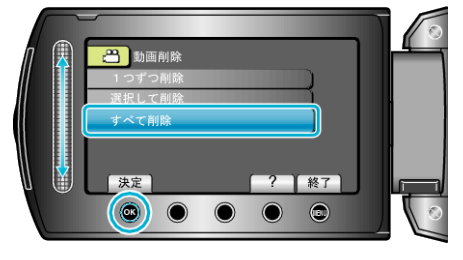

*6* "はい"を選び、C をタッチする

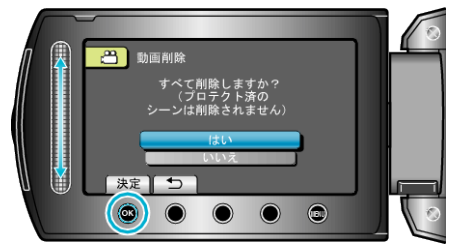

● 削除が終わったら、<sup>®</sup>をタッチしてください。

メモ:

- プレイリストに含まれている映像を削除したときは、プレイリストが変 更されます。
- 保護(プロテクト)されている映像は削除できません。 プロテクトを解除してから、削除してください。